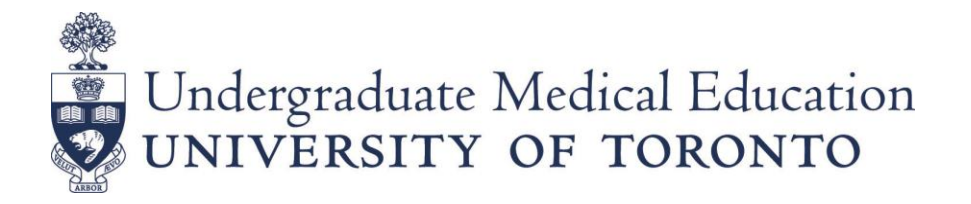

# **MD PROGRAM 2021-22 OSAP / GOVERNMENT STUDENT AID TUITION FEE DEFERRALS Tuition Payment / Deferral Deadline: Monday, August 30, 2021**

### **To qualify for a Fee Deferral, a student must:**

1. Apply for OSAP (or other Canadian government-funded student aid program); and,

\_\_\_\_\_\_\_\_\_\_\_\_\_\_\_\_\_\_\_\_\_\_\_\_\_\_\_\_\_\_\_\_\_\_\_\_\_\_\_\_\_\_\_\_\_\_\_\_\_\_\_\_\_\_\_\_\_\_\_\_\_\_\_\_\_\_\_\_\_\_\_\_\_\_\_\_\_\_\_\_\_\_\_\_\_\_\_\_\_\_\_\_\_\_\_\_

2. Be receiving, or expect to receive, funding greater than \$0.

### **Students who do not have proof that they will be receiving funding (e.g., a funding estimate or Notice of Assessment) are not eligible for an OSAP/Government Student Aid tuition fee deferral.**

#### **1. Online Fee Deferrals**

Students are strongly encouraged to use the online OSAP/Government Student Aid Fee Deferral tool available through ACORN.

#### Ontario residents

The OSAP tuition fee program for the fall is activated for student access in July when the fees invoices are available. To receive a tuition deferral online, complete the following steps:

- 1. Log into ACORN using your UTORID
- 2. Click on the OSAP/Gov't Deferral button on the "Financial Accounts" section

Students will know immediately if their deferral request is successful.

### Out of Province Students

Request online deferral by logging into ACORN.

- Submit a copy of their provincial Notice of Assessment to Enrolment Services using the new Out of [Province Request Portal](https://www3.adm.utoronto.ca/oop/index.php) so that their online fee deferral access can be activated.
- Allow three (3) business days to upload the Notice of Assessment information into ACORN.
- Log into ACORN
- Click on the OSAP/Gov't Deferral button on the 'Financial Accounts' section on the ACORN. You will know immediately if your tuition fee deferral application is successful or not and the application will be noted in your activity log.
- If your tuition fee deferral request is successful, ACORN will change your registration status from "Invited to Register" to "Registered". Report registration status issues to your college or faculty registrar's office.
- If you encounter a problem with the online deferral function on ACORN, you can contact Enrolment Services at [can.oop.financialaid@utoronto.ca.](mailto:can.oop.financialaid@utoronto.ca)

## **2. Manual fee deferrals**

Students who are unable to access the online OSAP/Government Student Aid Tuition Fee Deferral should contact Enrolment Services (Undergraduate Medical Education) a[t medicine.financeawards@utoronto.ca](mailto:medicine.financeawards@utoronto.ca) to request a manual fee deferral. You must provide proof that you will be receiving student aid greater than \$0.

OSAP applicants can provide proof by:

- 1. Log into your OSAP account on the [OSAP website](https://osap.gov.on.ca/OSAPSecurityWeb/public/login.xhtml?lang=en)
- 2. Click "My Apps"
- 3. Click "View Estimate" and print/capture screenshot

Students from other provinces and territories must provide an electronic copy of their Notice of Assessment to prove funding.

If you have received a NIL OSAP assessment but you are appealing the funding decision (e.g., due to family breakdown, parental income verification), please contac[t medicine.financeawards@utoronto.ca](mailto:medicine.financeawards@utoronto.ca) for assistance.

### **Deferred tuition fee payment deadlines**

Fall term September 30, 2021 Winter term January 31, 2022